# Uhs  $r \#P$  x v wud  $\#$  r whur

 $$%$   $\frac{1}{8}$  & +\$& % ! \$"

 $$4864$  - @842  $647$  > G1  $8:$  G1  $0$   $DT7$   $*$  8  $*$  1848  $*$   $*$   $-4$ ,  $=$   $8$   $+$   $(*$   $\#$  6868  $-87$   $>$   $3$   $\boxed{07}$  $(3.80^{2} * 3892)$   $\overline{7}$   $\overline{8}$  $(3.80^{2} * 16)$   $2 *$   $(2.80^{2} * 16)$   $2 *$   $(2.988912)$  &  $-4$   $-4$ ,  $= 838 * 1580$ 564, 682 & 'DB, A7>G0.\*, A7>BG  $-642$ \* :  $8 =$  $.6*4 <$  A3  $.6*44*48$   $.87>3040$  A7  $* =$   $= 7, 2, 8$   $.6* + (4, 4, 68, 68)$  A7  $\&$  7>0DDD #46 2 \*3F \*3 & .86 \*7>847 \*0 54383 @ & 0.86 \*7>847 0.\*, A7>BG  $\cdot$  6\*  $\cdot$  + (\*  $\cdot$  8, =  $75D^*$ , 75 $*60*756G$  Ds

"  $($  ! %!, ' "&\$" &

1G7>D6.78 1\*5B83.0\*11 & 564,682 48 = 3858 (0&1 :  $8 = 862.300$  C1 858,  $*8.378811 \rightarrow 4864$ 

\$4864 8 \* 5 BBA7 \* 98 \$ \* 5 B \* 3. 0 \* 11 & \$4864 (433\* (846' DB, A7>G0.8' 6'\* 7>8478

89) 42 3 = 47 (.00\*0 B 38 0 B 10 4 \* 3\*2 0\*11 83380 \*33.\* ! \*62 A7>\*87\*3 & 89) 42 @ = 47 (.00\*0 3& =43 D77>\*8880 ) \* & .3+462 @ .C78(-341C .& & 7\*, BSZA F306\* 7.\*8 > 886648840 7>\*2 \* 1GB8 \$4864 \*, =  $7\thinspace$  78 &  $7\thinspace$  7 $\thinspace$  7 $\thinspace$  7 $\thinspace$  7 $\thinspace$  8  $\thinspace$  8  $2$   $\thinspace$   $\thinspace$  8  $\thinspace$  8048078046 &  $2$  .  $7$  $\thinspace$   $\thinspace$  B & 89) 42  $@=47$  (.00\*0 0A7>BA7A3\*0 + BA7>8C A7 3\* - A> +\* 1&) 88@83

\$4864 3=B8 +466@DO E & 0988800380 & 09888@ +46607&0, +H847A8 6°3)\*>A7A8 .) A>A7A8 A7 2\*,47>80708 7\*,BBG -: 8804>070\*>\*1G 7>4+8 \*6 0& A2.09740 ).@40 A7 564+0 7>A1\*7 0D6 \*3  $-87 > 300008$  8  $\cdot$   $\cdot$  14,600 & 0\* >  $*47$ .  $+41 = 82800800$ \*.  $=7>$ \* 6-17BA7A6\*

 $(6^{\circ})^*84^{\circ}$ , &  $8\sqrt{43}^*$ , =  $82^*38^*$ ,  $8^*38^*64^{\circ}46$ . 7846= 83) \*: \*).& 0A7>B8'88' A7 & A . @18548 7 5 638 & 343 564 + 8 465 46688 43 + 46 ...881 (-41867-.5 +\*/\* 7>8

 $0^* > 1$  GB

0046:  $@87>883.0^*11 - 642^*$  A7 .6\*  $\neq$  0.\*, A7  $\triangle$ BG OD-F1

2.046 2 46 8 \* 5 B \* 8 ) & ; \*' D3, A 7> G D> &  $(433*(8468 \quad 2 \text{A} \quad ^{\ast} \quad 0^{\ast}11 \quad 8^{\ast}5\text{B}3^{\ast}) \quad ^{\circ}8$ 7>D<sup>\*</sup>, 7><sup>\*</sup>60<sup>\*</sup>7>8G D>: 81C0.86<sup>\*</sup>7>8478

<sup>% &</sup>quot;&\$"

## **Repo Mustra: Zotero**

A kezelő megnyitja a fájlválasztó párbeszédablakot. Ekkor a következő címet kell megnyitnod: /opt/ zotero/extensions/

zoteroOpenOfficeIntegration@zotero.org/install

Válaszd ki a Zotero\_OpenOffice\_Integration.oxt-t.

Ha már telepítetted a LibreOffice-kiegészítőt, a Writer-ben megjelenik egy gombsor a Zoterofunkcióinak elérésére.

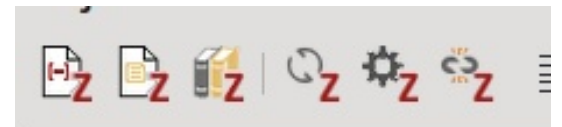

Akkor nézzük meg, az egyes gombok mire valók.

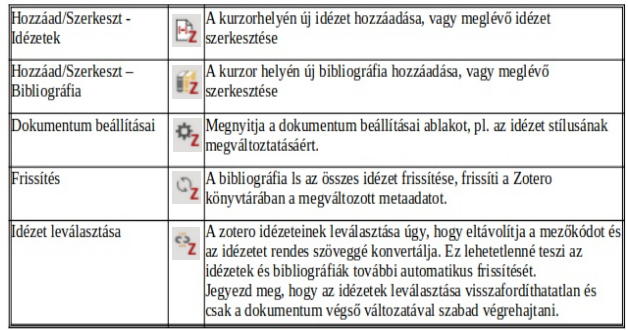

#### **Hogyan működik a Zotero?**

Hogy megértsük a program működési elvét, gondoljuk át, hogyan kutattál, mielőtt megismerted volna a Zotero-t.

El kellett látogatnod olyan honlapokra, mint a Google Scholar és a tervezett cikk témájához kapcsolódó kulcsszavakat kerestél, majd kézzel a találatra mentél és letöltötted a dokumentumot a gépedre (PDF, DOC, vagy valamilyen szövegfájlt).

Onnan, kézzel kerestél a kutatásodat alátámasztó idézeteket, vagy elvetetted.

Ezután az idézetet elhelyezted a szövegben, az oktatási intézmény által megkívánt formában.

Amikor pedig a cikket teljesen megírtad, elkészítetted a bibliográfiai referenciákat. És mindezt kézzel.

### **És a Zotero hogyan működik?**

Zotero-nál a tudományos dokumentumok, szövegfájlok, PDF-ek, stb. kézi letöltésének teljes folyamatát a program veszi át. A tudományos dokumentumok kezelője és adatbázisa is egyben.

Nos, megmutatom, itt hogyan csináljuk.

#### **Zotero használata**

**1. lépés:** keress fel egy tudományos cikk-kereső motort, pl. a Google Scholar-t.

**2. lépés:** keress rá a kívánt témára. Esetemben a Zotero-t az elektromos autókról és azok környezeti hatásairól szóló cikk készítésének segítésére használtam. Rákerestem a "battery powered cars environment impact"-ra (akkumulátorral hajtott autók környezeti hatásai). (jobbra)

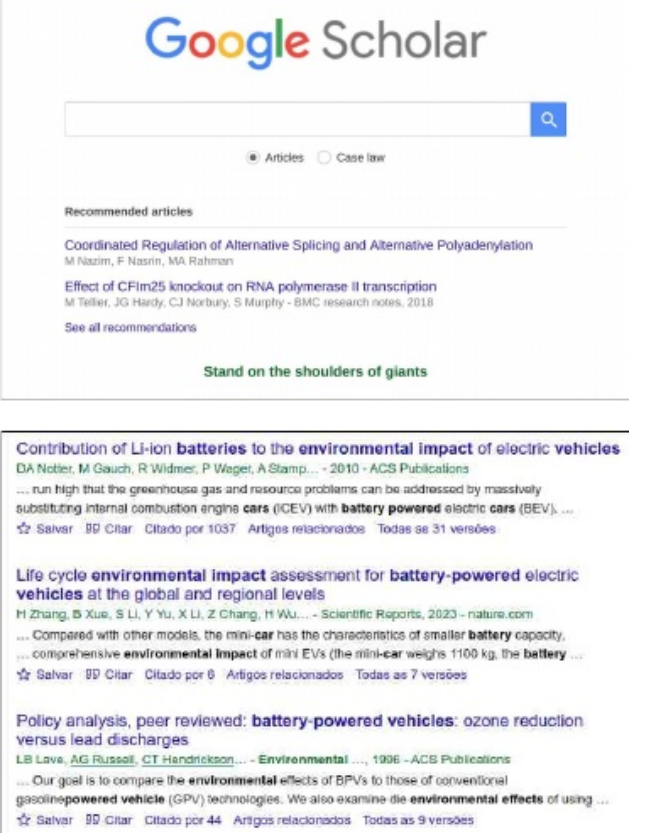

Mivel a tudomány gyűjtő rendszerű, mindig a legfrissebb cikket keresd!

Én a második, 2023-ból való cikket választottam.

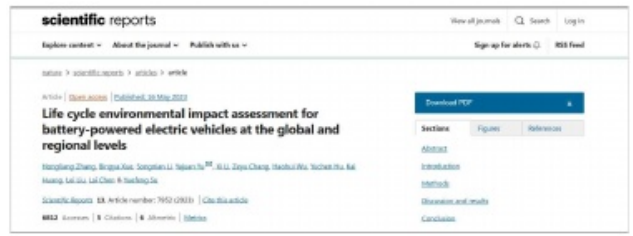

# **Repo Mustra: Zotero**

A cikk WEB-lapján, jobb kattintás és a Save to Zotero-t választottam a menüből.

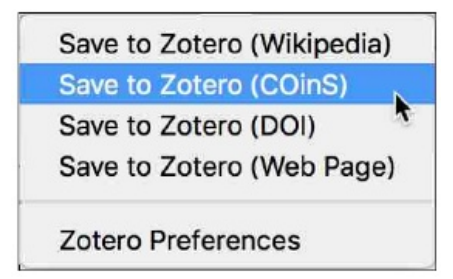

A Zotero lementi a cikket a helyi könyvtárba, a számítógép merevlemezén.

A mentett dokumentum megjelenik a My Library listában, ahol a Zotero beépített dokumentumnézőjével megtekintheted.

Ekkor elolvasod a cikket, és amikor a saját munkádhoz idézetet találsz, jelöld ki és másold (Ctrl  $+ C$ ).

Ezután, a megnyitott Writer-rel, írd meg a szövegedet és illeszd be a cikkből kimásolt idézetet. Most jön a Zotero-varázslat: a beillesztés után kattints az "Add/Edit Citation" gombra.

Egy a középen fent látható idézet-párbeszédnek kell megjelennie.

Ekkor be kell írnod: az idézni kívánt cikk egyik szerzőjét, vagy a cikk címét.

A Zotero automatikusan elkészíti az idézetet.

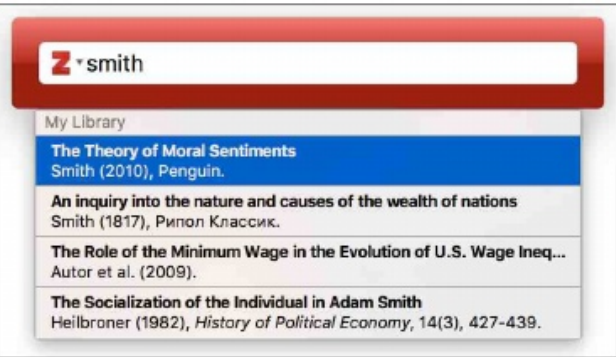

Részletek: tudományos dolgozat írása előtt be kell állítani az idézetek stílusát olyanra, amilyet az oktatási intézmény megkövetel. Az idézet stílusát a Zotero beállításainál kell meghatározni.

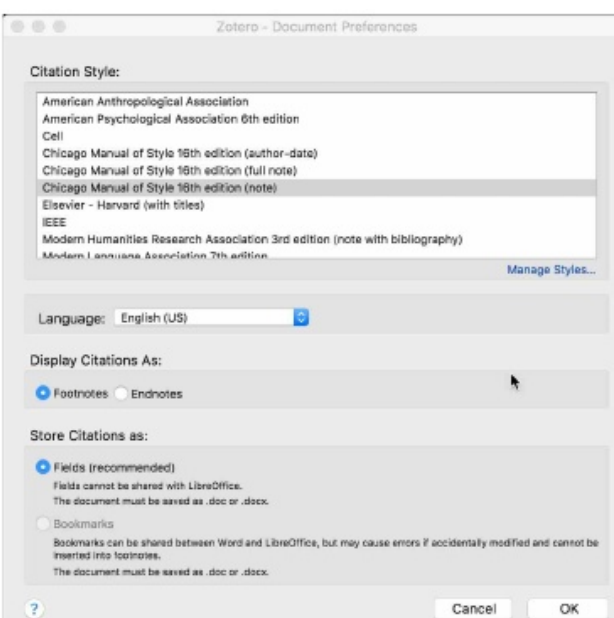

Nos, ha készen van a teljes cikk, akkor létre kell hozni a bibliográfiai hivatkozásokat.

Ehhez a szöveg utolsó részének megírását követően létre kell hozni egy Hivatkozások, Bibliográfia, vagy az oktatási intézmény által megkövetelt részt.

Azon rész fejléce alatt állva kattints az "Add/Edit Bibliography" gombra.

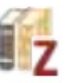

És a Zotero elkészíti a bibliográfiát a szöveghez a Zotero segítségével hozzáadott idézetekből, még hozzá ábécé-sorrendben.

## **A Zotero néhány előnye**

**Referencia-gyűjtemény:** Zotero lehetővé teszi különféle forrásokból, közötte weblapokból, könyvtári katalógusokból, adatbázisokból és PDFekből származó referenciák megtalálását és tárolását. A források metaadatait automatikusan kiszedi, lehetővé téve a kutatási anyagokból szakkönyvtár létrehozását.

**Rendezés és Címkézés:** a felhasználó a referenciáit gyűjteményekbe és alcsoportokba rendezheti, címkézheti és kereshető feljegyzéseket készíthet hozzájuk, hogy a kutatásait rendezetten és könnyen elérhetően tartsa.

**Idézetkezelés:** a Zotero beépül az olyan szövegszerkesztőkbe, mint a Microsoft Word és Google Docs, lehetővé téve a felhasználónak, hogy idézeteket szúrjon be és bibliográfiákat generáljon különféle idézési stílusban (pl. APA, MLA, Chicago), pár kattintással.

 $1)/\%$  '! -% "%&%&\$4864 \*-\*8GA87>. & ODDT 2930 @ & - 81 - 4, = & +\* + 87 - 3 @ 00 2\*, 47>8 88 @ & 6\* 4\* 6\* 3(.& 0D8=: 8@ 9088 2 @ 400&1 2\*, 0D33=B8 \* & 0988897. 564/\*08\*0' \*3 & \*, = F882 HDD, A78 :  $8$ , =  $8$ , +4660740 2 \*, 47>80708 & 0411A @0&1

 $)$  !  $\frac{1}{3}$  ! ), , % % ! & % & \$4864 \* - \* & A & 7>. & +\* 1 G & 185E 7>.30643.>@.08 , 43) 4704): & 866C1  $-4 = 8$  ODB=: 80B8) A7 & 8, 88Bs) 2  $@$  \*7>OD=D0DB  $0*67$  >  $\text{F}1.7*16*830472*38*8301$ , = \* 3\*0

 $*2$  A\*2 0<sup>\*</sup>): \*) 6\* : 418 2 \*, .72 \*63. \* >8 & 3& = 89) @ E 7>4+8 \* 68 A7 7\*, B \* 8 & 863912 @ =.  $#$  18 $#$  888k)  $*$  83

.3) \*3/C8A78&1@04>930&0D \*80\*>G(.003A1